## **NEW ENDOSCOPE ACTIVATION AMBU® aBOX™ 2**

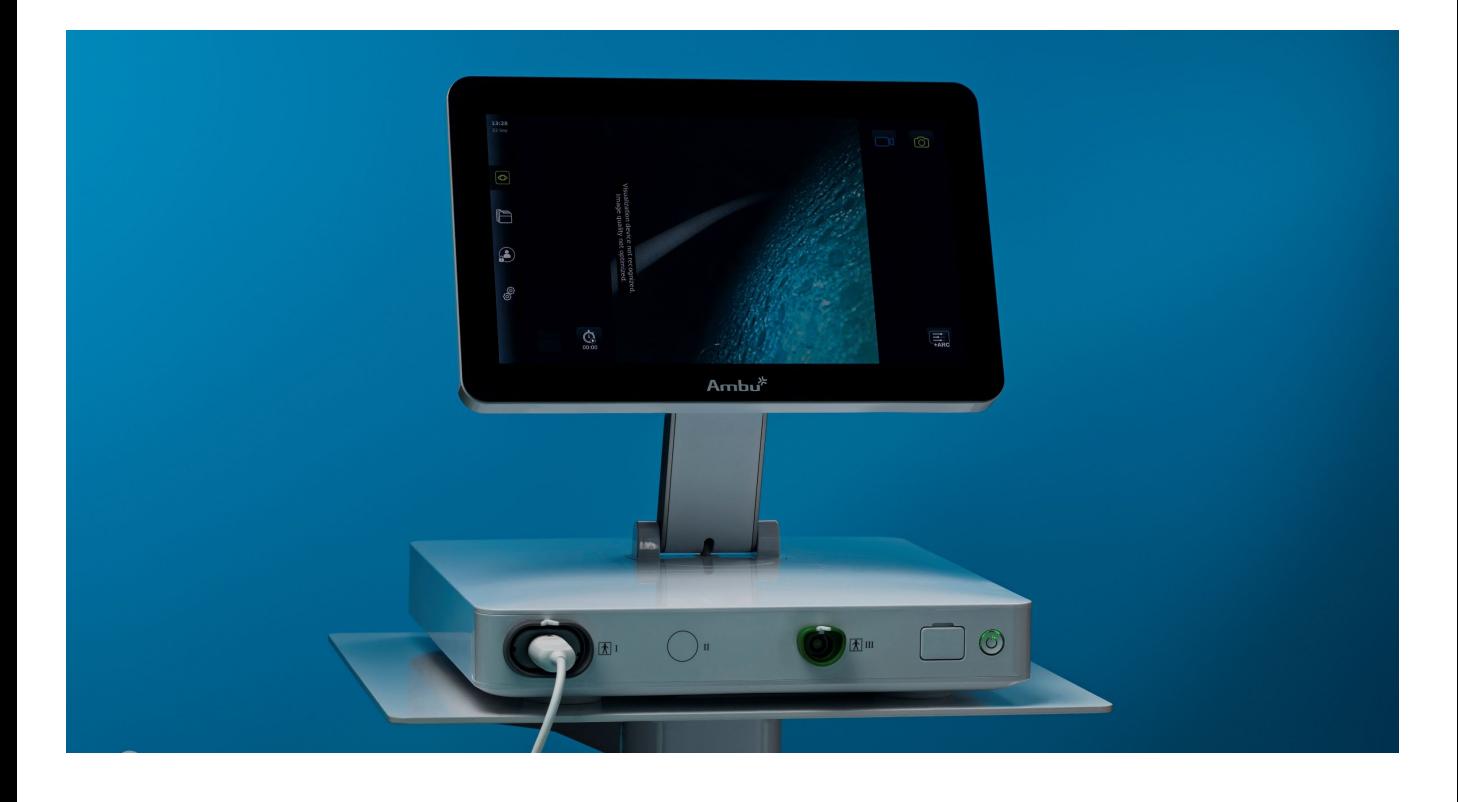

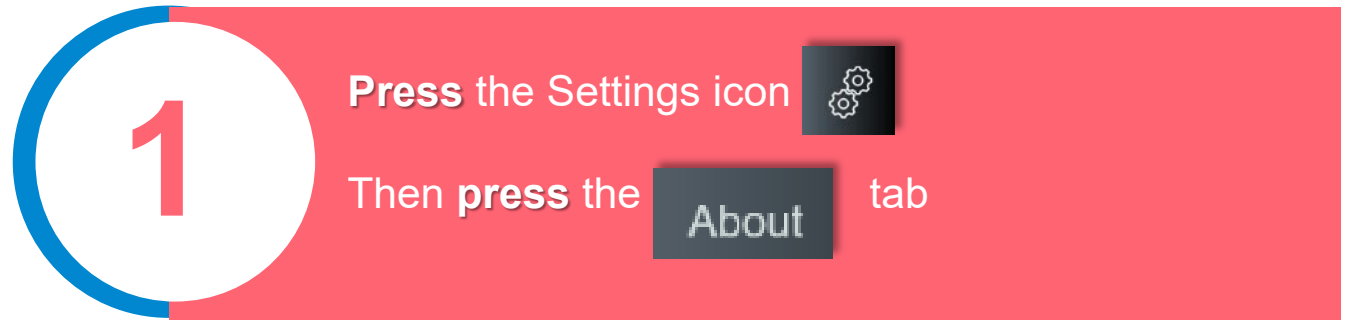

**Scroll down to Activation codes** and **press** the question mark to find the URL address or QR code

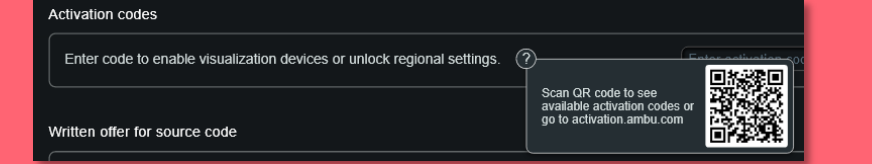

Enter the URL (activation.ambu.com) in the address field of the internet browser on your connected device, e.g. computer, tablet or mobile phone, or scan the QR code with your mobile phone.

**Find** the activation code for the new endoscope type and **enter** the code into the input field

 $\circledast$ 

**Enter** 

Enter activation code: 14E36JBEB8KAT

**2**

**3**

**4**